## **RESETANLEITUNG.**

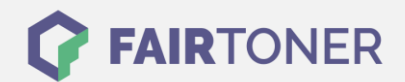

## **Brother MFC-8500 Toner Reset**

**Schritt-für-Schritt: So setzen Sie den Toner Ihres Druckers ganz einfach zurück! TROMMEL RESET**

Um einen Brother MFC-8500 [Toner Reset](https://www.fairtoner.de/support/resetanleitungen/toner-reset/) durchzuführen, befolgen Sie bitte die Anleitung. Dies ist nach einem Toner Wechsel nötig. Gehen Sie dabei zügig vor, um ein Zurückfallen in das Hauptmenü zu vermeiden. Ansonsten müssen Sie erneut von vorne beginnen.

- 1. Schalten Sie den Drucker ein
- 2. Öffnen Sie die Geräteklappe
- 3. Dann betätigen Sie STORNO
- 4. Im Display erscheint "Trommel ersetzt?", ignorieren Sie dies
- 5. Drücken Sie 1x die Sterntaste und 2x die Null
- 6. Der Drucker meldet "ausgeführt"
- 7. Schließen Sie die Klappe

Das Zählwerk ist nun zurückgesetzt und der Toner Reset abgeschlossen.

## **Verbrauchsmaterial für Brother MFC-8500 Drucker bei FairToner**

Sie können hier bei [FairToner](https://www.fairtoner.de/) auch die passenden Brother TN-6300 oder TN-6600 Toner für Ihren Brother MFC-8500 Drucker kaufen.

- [Brother MFC-8500 Toner](https://www.fairtoner.de/toner/brother-toner/brother-mfc-8500-toner/)
- [Brother TN-6300 Toner](https://www.fairtoner.de/oem/brother-tn-6300-toner/)
- [Brother TN-6600 Toner](https://www.fairtoner.de/oem/brother-tn-6600-toner/)

**FAIRTONER.DE ONLINESHOP / SOFORTHILFE / RATGEBER**

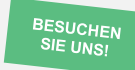

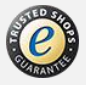